# **CentOS Bonding Interfaces**

Jun 2017

# **Introduction**

For network redundancy, we can bond interface pairs on the G6/G7 servers. For this example I am using CentOS 6.x, so luckily still have the ethx naming convention.

Two bond a pair of interfaces requires three files (four if you want to do some multicast routing). first we will look at bonding a pair of interfaces for management, then we can look at bonding a pair of interfaces for ingest/egress.

## **Management Interface Bonding**

For bonding the management interfaces, we will require three files. I am making the assumption that we are using the first two interfaces (eth0 and eth1) for management, and that this is our first bond on this device (so bond0):

ifcfg-eth0 ifcfg-eth1 ifcfg-bond0

For this to work, you will need the UUID of each interface, if you don't have this, look [here](http://cameraangle.co.uk/doku.php?id=wiki:generate_uuid_for_network_interface) for instructions on how to generate the UUIDs.

### **ifcfg-eth0**

DEVICE=eth0 HWADDR=00:1E:67:EB:6D:F2 TYPE=Ethernet UUID=cceda895-dd2b-4096-9d9c-5985dd0872d7 ONBOOT=yes MASTER=bond0 SLAVE=yes

Notice that there is no addressing information in the interface configuration file(s)

### **ifcfg-eth1**

DEVICE=eth1 HWADDR=00:1E:67:EB:6D:F3 TYPE=Ethernet UUID=7ecc849f-eefb-43a0-9796-99d368bbb28a ONBOOT=yes MASTER=bond0 SLAVE=yes

### **ifcfg-bond0**

InDEVICE=bond0 ONBOOT=yes BOOTPROTO=static USERCTL=no BONDING\_OPTS="mode=1 miimon=100" IPADDR=192.168.27.100 NETMASK=255.255.255.0 GATEWAY=192.168.27.254 DNS1=172.16.178.100

#### DNS2=8.8.8.8

So ifcfg-eth0 and ifcfg-eth1 don't contain any address information, but they both contain the entry MASTER=bond0 to tie them to a particular bond file.

ifcfg-bond0 contains all of the addressing information for the two interfaces that are bonded (ifcfg-eth0 and ifcfg-eth1)

Reboot the server, and you should be able to ping the management address (192.168.27.100 in this case) and if you only unplug one interface at a time, the pings should continue (you might miss one or two pings during transition).

miimon specifies the MII link monitoring frequency in milliseconds. This determines how often the link state of each slave is inspected for link failures. A value of zero disables MII link monitoring. A value of 100 is a good starting point.

### **Ingress/Egress Interface Bonding**

For bonding the ingress/egress interfaces, we will require four files. I am making the assumption that we are using the second two interfaces (eth2 and eth3) for Egress, and that this is the second bond on this device (so bond1, bond0 being for Management):

ifcfg-eth2 ifcfg-eth3 ifcfg-bond1 route-bond1

So ifcfg-eth2 and ifcfg-eth3 are the interface configuration files, again they contain no addressing:

### **ifcfg-eth2**

```
DEVICE=eth2
HWADDR=00:1E:67:F2:63:12
TYPE=Ethernet
UUID=6530a0c3-592d-44d0-8418-b6795818cf55
ONBOOT=yes
MASTER=bond1
SLAVE=yes
```
### **ifcfg-eth3**

DEVICE=eth3 HWADDR=00:1E:67:F2:63:13 TYPE=Ethernet UUID=13c99bfe-03f9-44c8-8a91-277dbd2c192b ONBOOT=yes MASTER=bond1 SLAVE=yes

Now we have the bond file (ifcfg-bond1) that contains the IP Addressing

### **ifcfg-bond1**

DEVICE=bond1 ONBOOT=yes BOOTPROTO=static USERCTL=no BONDING\_OPTS="mode=1 miimon=100" IPADDR=11.0.100.1 NETMASK=255.0.0.0

Finally we have a routing file (route-bond1) that is for the multicast routing (so we know our incoming multicast will be available on this interface/bond)

### **route-bond1**

ADDRESS0=239.0.0.0 NETMASK0=255.0.0.0 GATEWAY0=11.0.100.1

NOTE! the routes must start from 0 (ADDRESS0, NETMASK0, GATEWAY0) and if there is more than one route the numbering must be contiguous.

### **Route**

Below we can see the route information with the bondx entries in the right hand column.

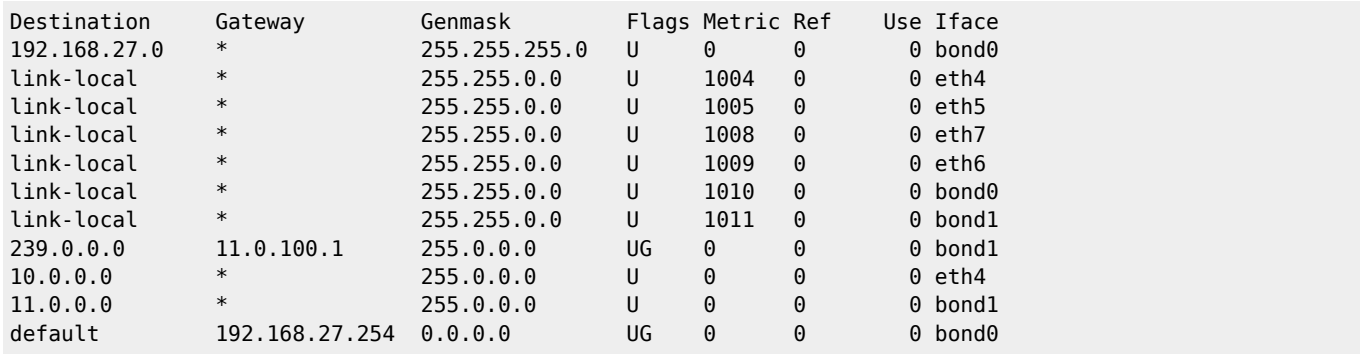

From: <http://cameraangle.co.uk/> - **WalkerWiki - wiki.alanwalker.uk**

Permanent link: **[http://cameraangle.co.uk/doku.php?id=centos\\_bonding\\_interfaces](http://cameraangle.co.uk/doku.php?id=centos_bonding_interfaces)**

Last update: **2023/03/09 22:35**

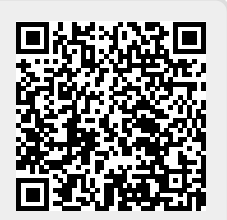